### www.emikro.com.tr

**e-Mikro** ürünlerinden birini kullanan müşteri için **e-Defter Saklama Üyelik ve Kullanim İşlemleri**

# e-Mikro

e-defter kullanacak firma, öncelikle **www.emikro.com.tr** adresinden oturum açarak e-defter hizmetini etkinleştirmelidir. Bu işlemden sonra müşteri e-Mikro portalına **(portal.emikro.com.tr)** yönlendirilir.

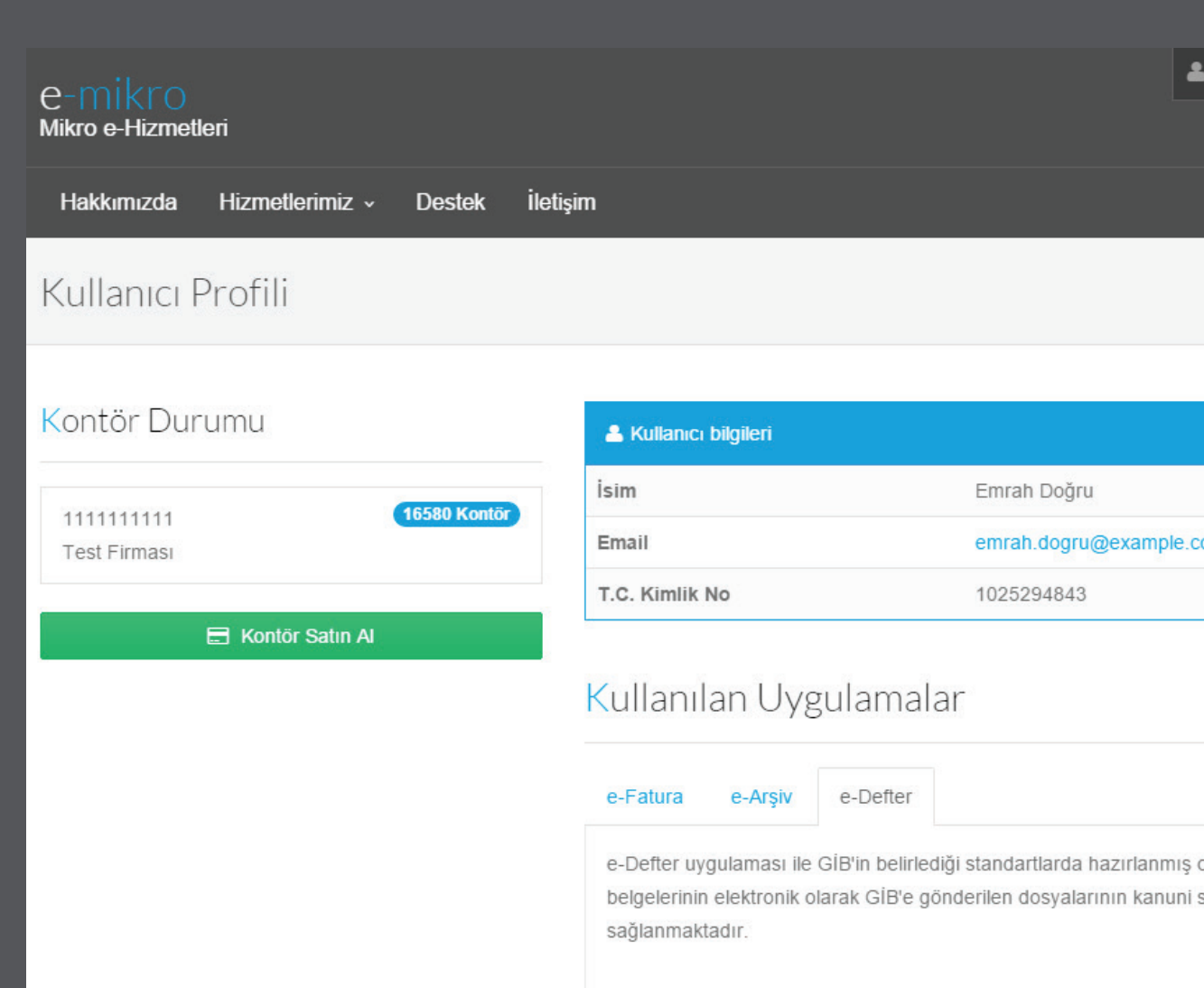

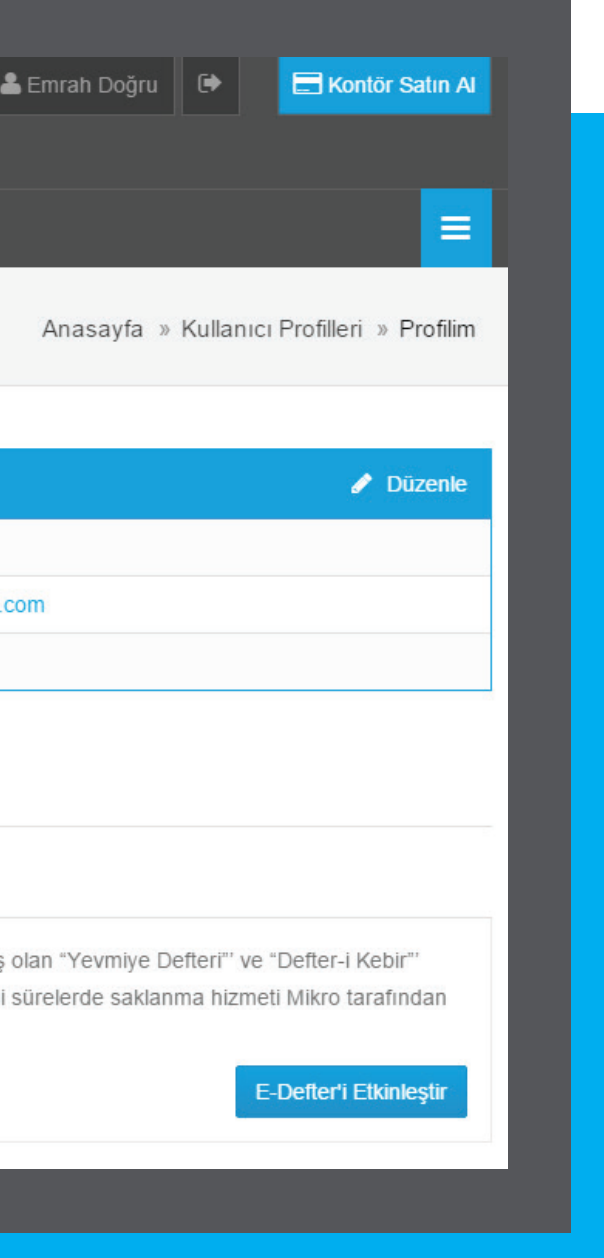

Firma e-Mikro portalına sonraki girişlerinde, karşısına varsa daha önce yüklenmiş dosyaların bir listesi gelecektir. Kullanıcı dilerse bu sayfada yüklenmiş dosyaları indirebilir veya yeni dosya yüklemek için **E-Defter Yükle** sekmesine tıklayabilir.

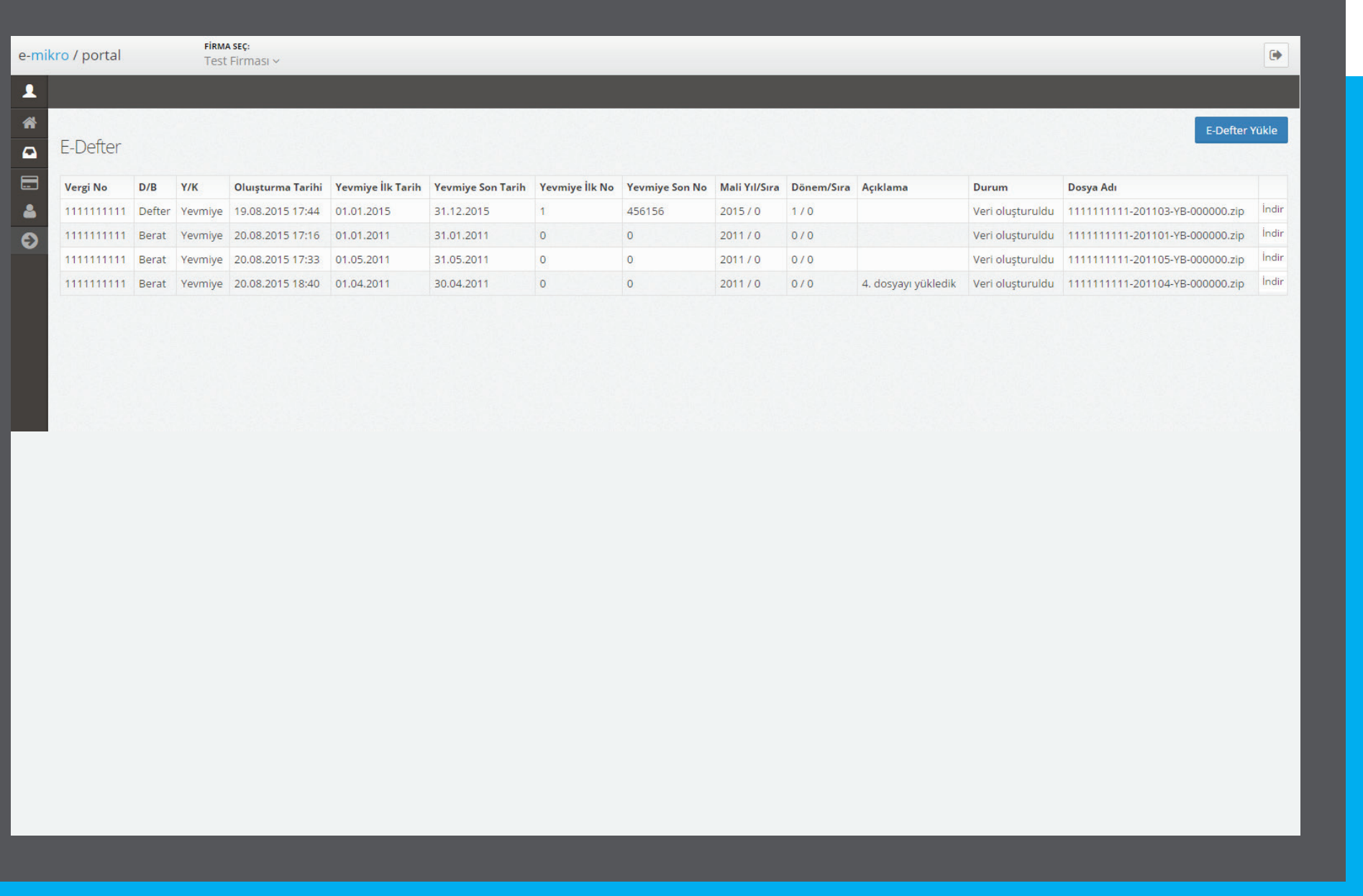

**E-Defter Yükle** sekmesine tıklayınca karşısına e-defter dosyalarının yükleneceği sayfa gelecektir. Buradan **Gözat** 'a tıklayarak yüklemek istediği dosyayı seçer. Seçeceği dosyanın adı GİB'in belirlediği formata uygun olmalıdır. Dosya seçildiğinde formdaki bilgilerin bir kısmı (vergi numarası, yevmiye tarihleri, mali yıl vb.) dosya adına göre otomatik olarak doldurulur. Kullanıcı diğer bilgileri de doldurarak **Yükle** sekmesini tıklar.

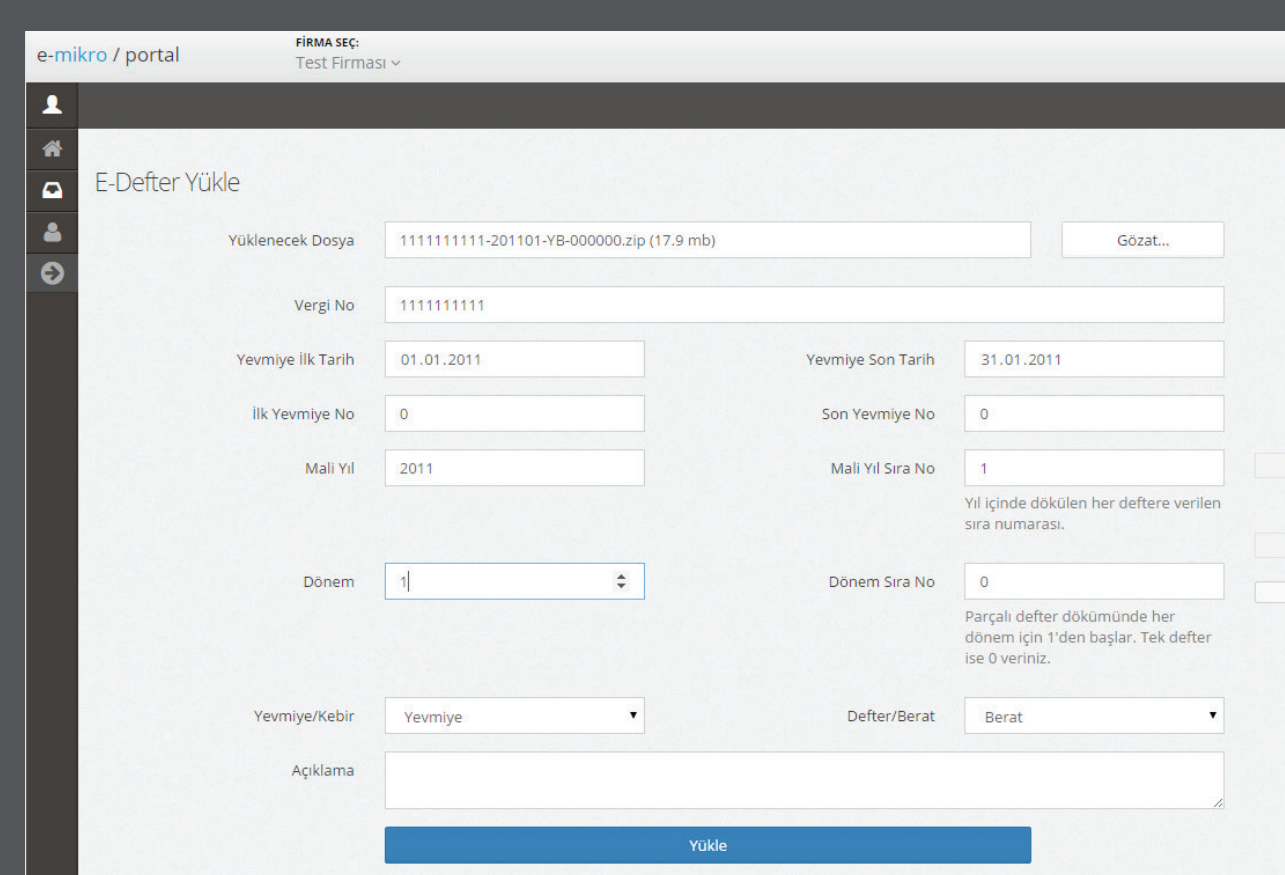

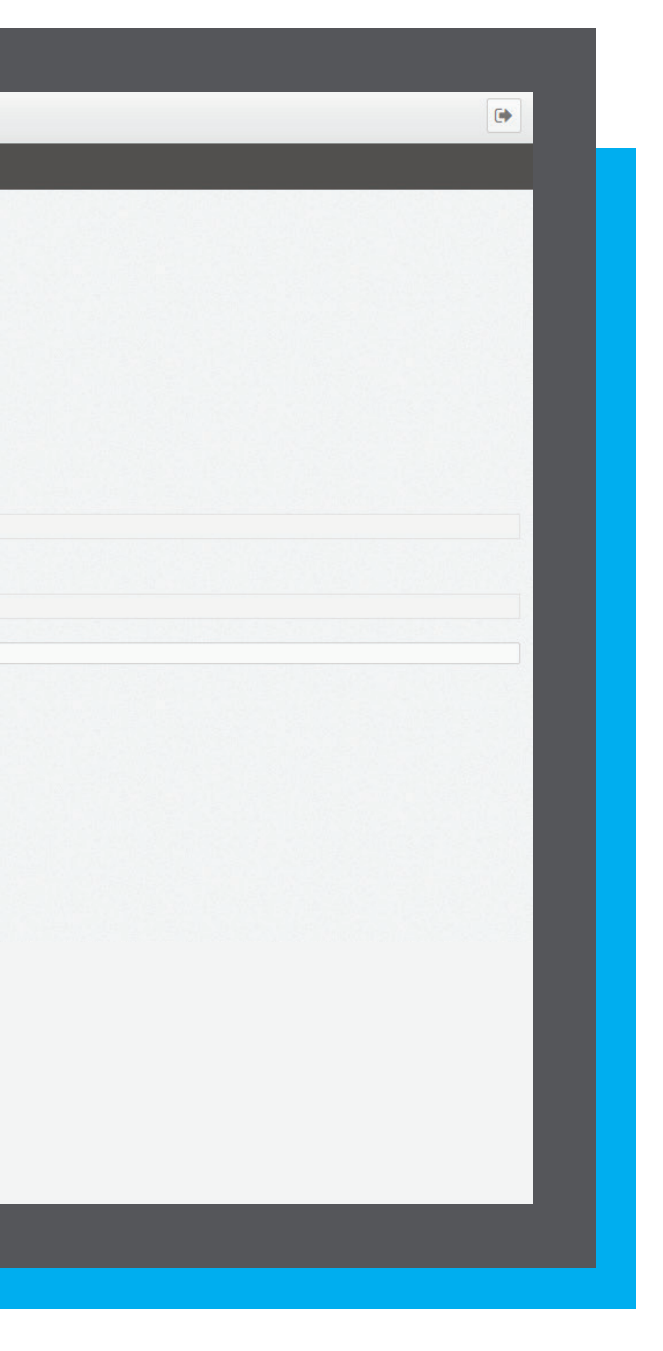

Yükleme işlemi, dosya boyutuna bağlı olarak birkaç dakika sürebilir. Yükleme işlemi başarıyla tamamlandığında kullanıcı tekrar yüklenen e-defterlerin listelendiği sayfaya yönlendirilir.

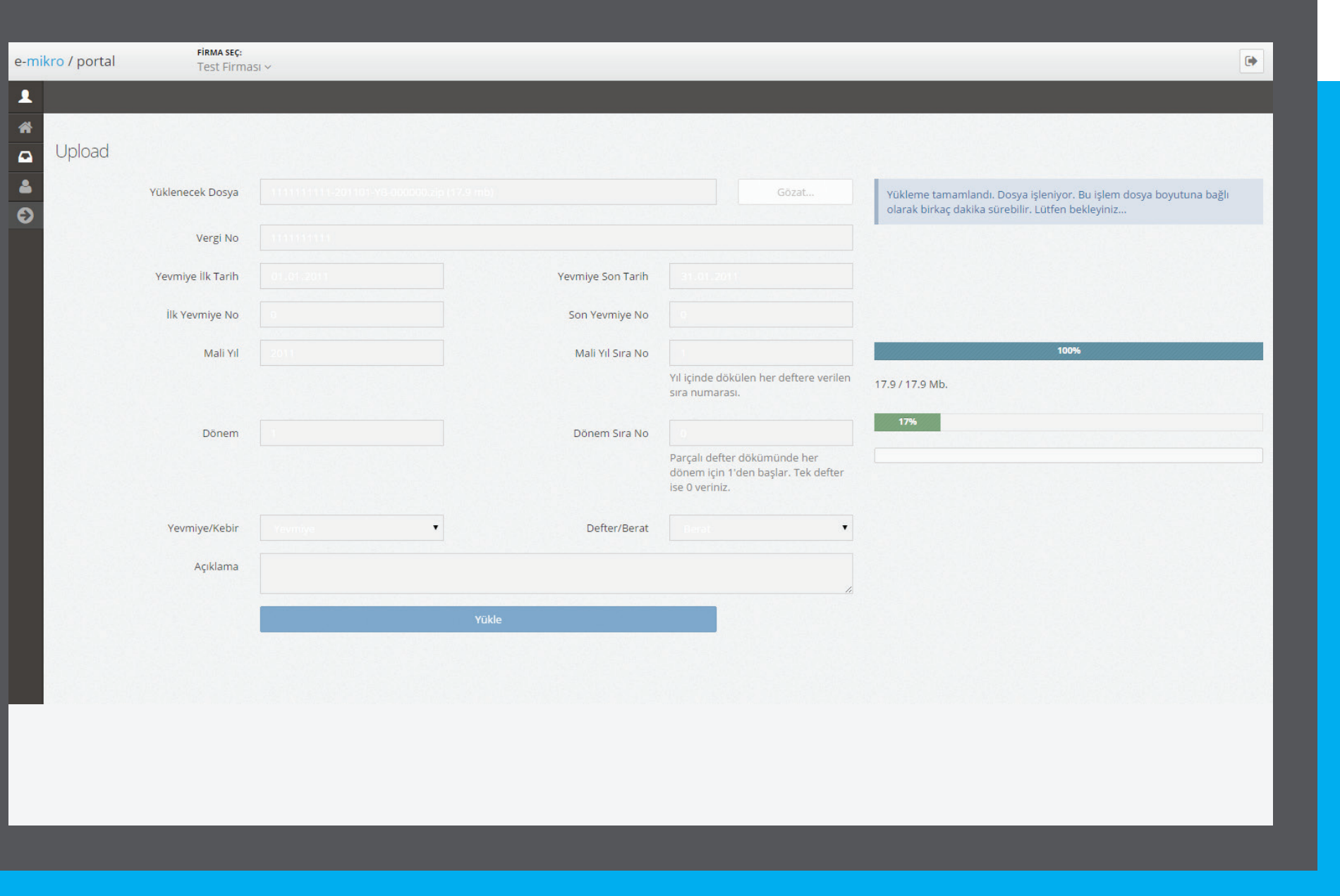